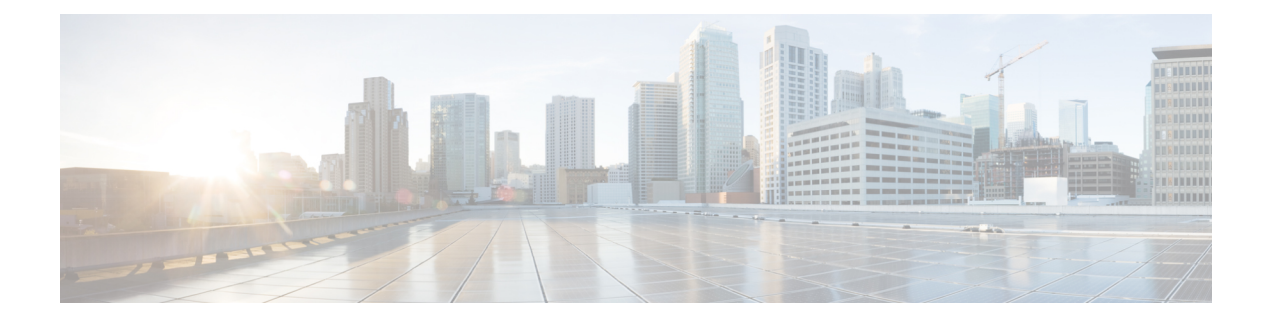

# **Configuration Management**

This chapter helps you to get started and describes how to configure the initial switch configuration for the Cisco ME 1200 NID. This chapter also describes how to manage Cisco ME 1200 NID configurations.

- Restrictions for Managing [Configurations,](#page-0-0) page 1
- Information About [Configuration](#page-0-1) Management, page 1
- Getting [Started,](#page-1-0) page 2
- How to Manage [Configurations,](#page-9-0) page 10

# <span id="page-0-1"></span><span id="page-0-0"></span>**Restrictions for Managing Configurations**

• The option **show run** command is not supported.

# **Information About Configuration Management**

Configuration management on ME1200 stores the configurations in XML format. A startup-config.xml file is generated containing all relevant configuration to be applied on the ME1200. A current running-config.xml can also be generated and copied to a TFTP server. This complete XML configuration file can be viewed using a suitable XML editor.

#### **Understanding the Boot Process**

The Cisco ME 1200 NID device is not connected to any network soon after it is unpacked. To start your Cisco ME 1200 NID, you need to follow the procedures in the hardware installation guide about installing and powering on the switch. This document describes login and setting up the initial configuration (IP address, subnet mask, default gateway, secret and Telnet passwords, and so forth) of the Cisco ME 1200 NID.

The boot loader provides access to the flash file system before the operating system is loaded. Normally, the boot loader is used only to load, uncompress, and launch the operating system. After the boot loader gives the operating system control of the CPU, the boot loader is not active until the next system reset or power-on.

Before you can assign switch information, make sure you have connected a PC or terminal to the console port, and configured the PC or terminal-emulation software baud rate and character format to match these of the switch console port:

**1**

- Baud rate default is 115200.
- Data bits default is 8.
- Stop bits default is 1.
- Parity settings default is none.

When user connects to the console port using telnet or other means, following login detail will be needed:

- User Name: admin
- password: sandino

#### **Table 1: Default Boot Configuration**

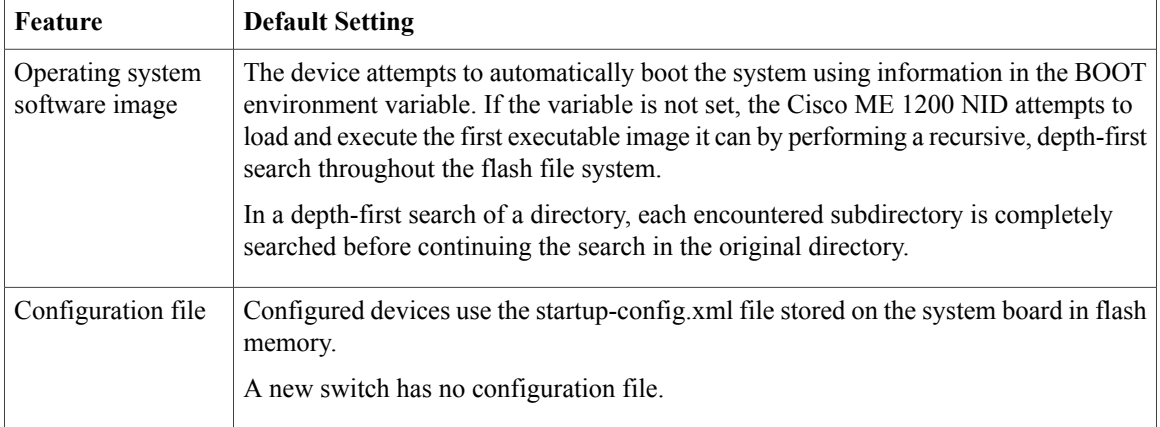

# <span id="page-1-0"></span>**Getting Started**

Initially, Cisco ME1200 NID does not have management VLAN or IP address configured. Execute initial configuration steps on Cisco ME1200 NID either statically via console cable or via auto-configuration through ZTP.

Perform the following steps to bring up the device in the network with required configuration, using console connection.

**1** Create Layer 2 VLANs on the NID.

**Note**

By default, VLAN interface is present for VLAN 1. If user wishes to use VLAN 1 as management VLAN, go to Step 3 to configure IP address. Else, proceed with following steps to create another L2 VLAN.

- **2** Modify switch port mode as Trunk on the NID.
- **3** Assign IP Address to VLAN interface.
- **4** Configure Default IP Route.
- **5** Create Startup-config.xml file.

After allocation of management IP address to the NID, it is available in the network for further provisioning. To further provision Cisco ME1200 NID, log into "SSH" network protocol followed by newly configured management IP.

- SSH <management-IP> Example: ssh 10.64.103.10
- Username: admin
- Password : sandino

## **Step 1**—**Creating Layer 2 VLANs on the NID**

### **DETAILED STEPS**

Г

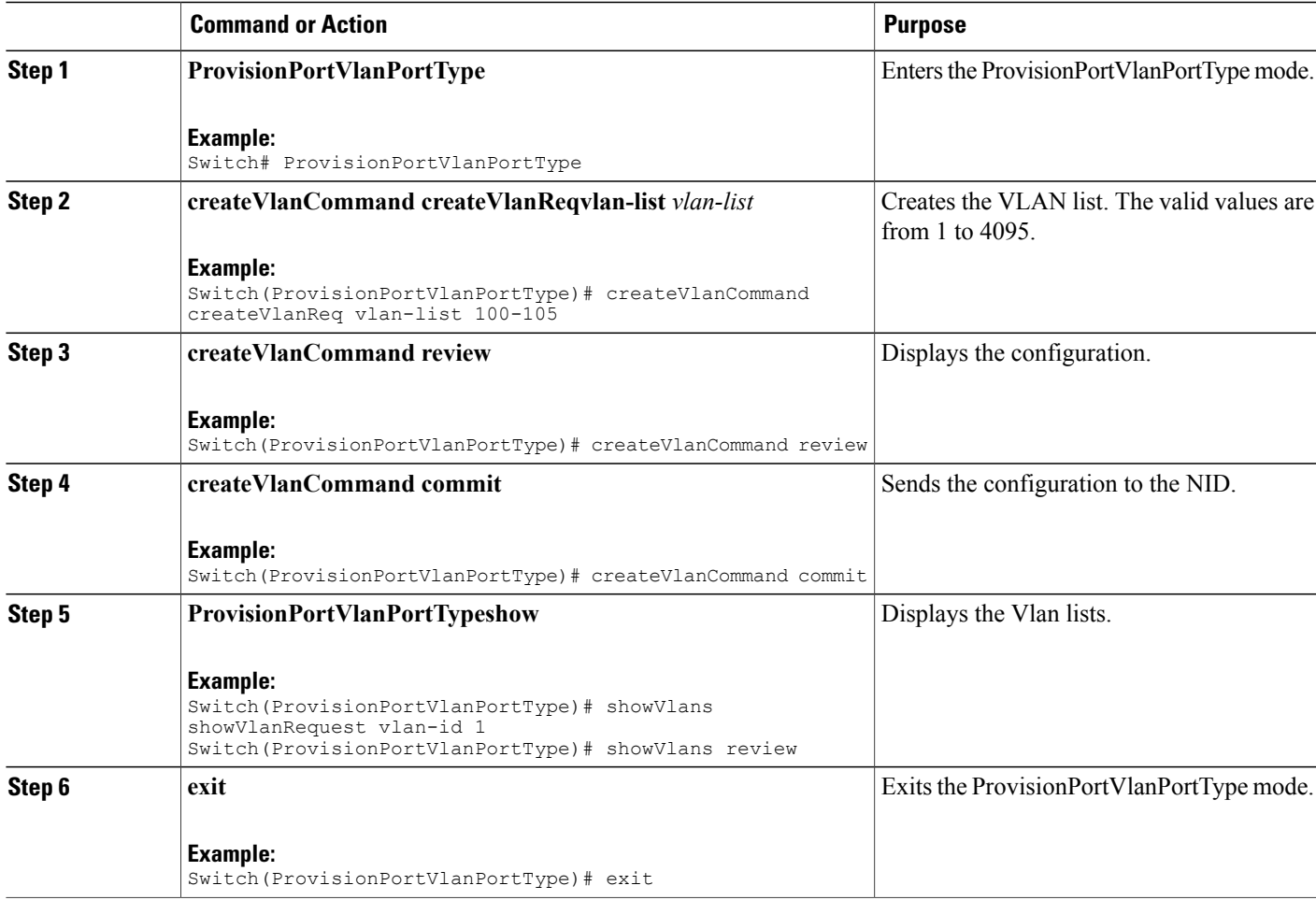

#### **Configuration Example**

```
Switch# ProvisionPortVlanPortType
Switch(ProvisionPortVlanPortType)# createVlanCommand createVlanReq vlan-list 100-105
Switch(ProvisionPortVlanPortType)# createVlanCommand review
```
**3**

Commands in queue: 1 createVlanCommand createVlanReq vlan-list 100-105 Switch(ProvisionPortVlanPortType)# createVlanCommand commitCommands in queue: 1 showVlans showVlanRequest vlan-id 1 Switch(ProvisionPortVlanPortType)# showVlans commit ShowVlans\_Output.showVlanResponse.vlan\_list[0].Interfaces = 'Gi 1/1-6' ShowVlans Output.showVlanResponse.vlan list[0].vlan id = 1 Show Vlans Commit Success!!! Vlan Creation Commit Success!!!

```
Switch(ProvisionPortVlanPortType)# exit
```
# **Step 2**—**Modifying Switchport Mode as Trunk**

### **DETAILED STEPS**

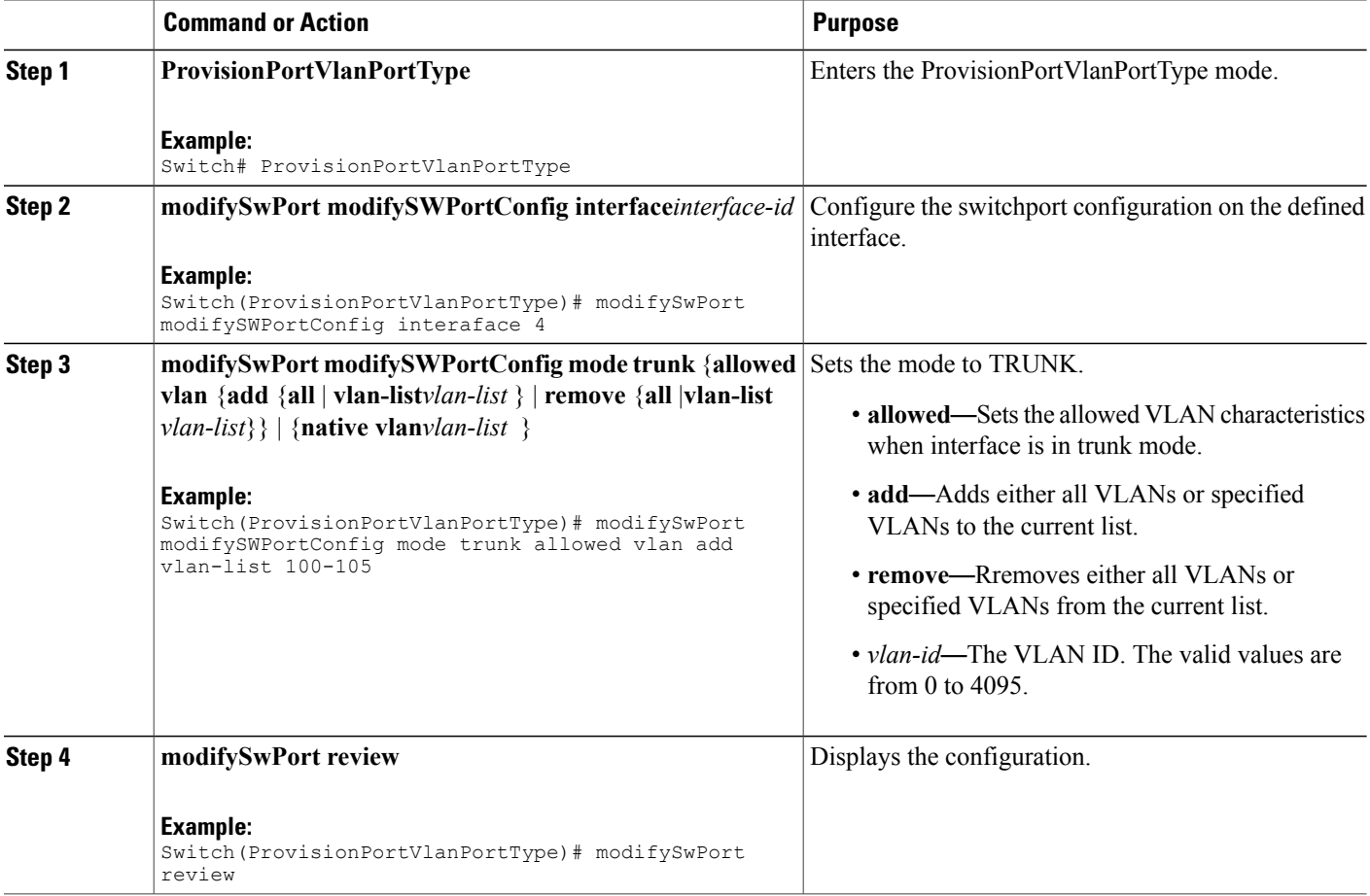

 **Cisco ME 1200 Series Carrier Ethernet Access Devices NID Configuration Guide, Cisco IOS 15.6(1)SN and Later Releases**

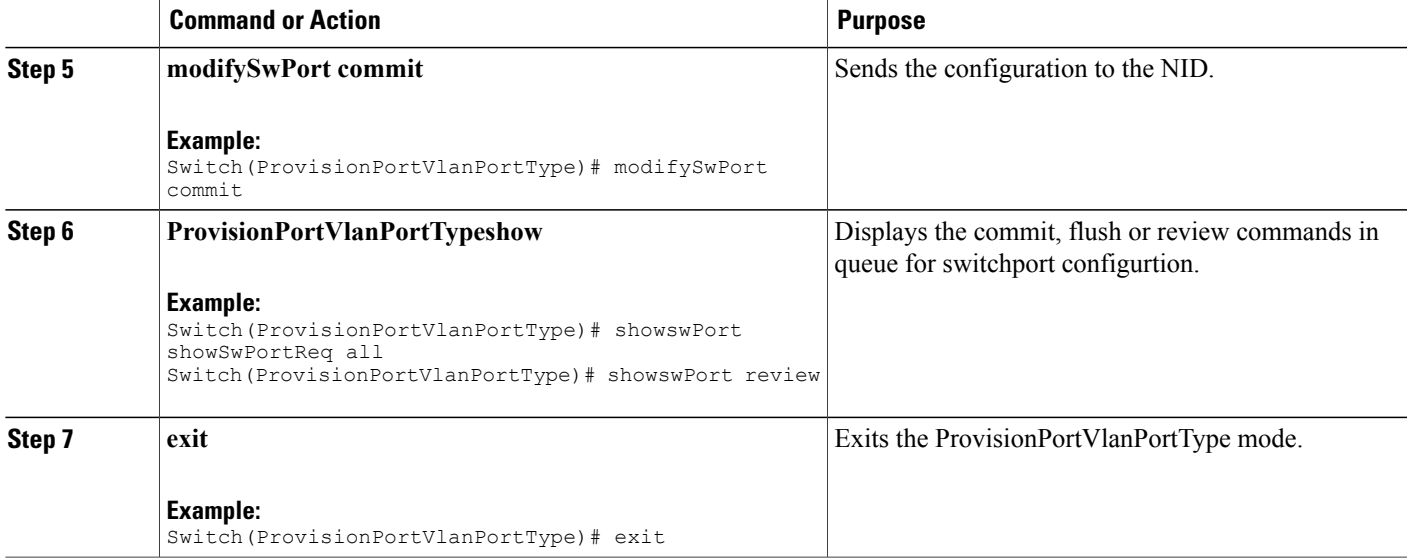

```
Example 1:
Switch# ProvisionPortVlanPortType
Switch(ProvisionPortVlanPortType)# modifySwPort modifySWPortConfig interaface 4
Switch(ProvisionPortVlanPortType)# modifySwPort modifySWPortConfig mode trunk allowed vlan
 add vlan-list 100-105
Switch(ProvisionPortVlanPortType)# modifySwPort review
Commands in queue:
   modifySwPort modifySWPortConfig interaface 4
   modifySwPort modifySWPortConfig mode trunk allowed vlan add vlan-list 100-105
Switch(ProvisionPortVlanPortType)# modifySwPort commit
   ModifySwPort-Output.modifySwPortConfigResp = 0
   Modify SwitchPort Commit Success!!!
Switch(ProvisionPortVlanPortType)# exit
Example 2:
Commands in queue: 1
        showSwPort showSwPortReq all
Switch(ProvisionPortVlanPortType)# showswPort commit
ShowSwPort_Output.showSwPortResp.interface_list[0].name = 'GigabitEthernet 1/1'
ShowSwPort_Output.showSwPortResp.interface_list[0].admin_mode = 'access'
ShowSwPort Output.showSwPortResp.interface list[0].access mode = 1
ShowSwPort Output.showSwPortResp.interface list[0].trunk mode = 1
ShowSwPort Output.showSwPortResp.interface list[0].trunk members = '1-4095'
ShowSwPort_Output.showSwPortResp.interface_list[1].name = 'GigabitEthernet 1/2'
ShowSwPort_Output.showSwPortResp.interface_list[1].admin_mode = 'access'
ShowSwPort_Output.showSwPortResp.interface_list[1].access_mode = 1
ShowSwPortOutput.showSwPortResp.interface list[1].trunk mode = 1
ShowSwPort Output.showSwPortResp.interface list[1].trunk members = '1-4095'
ShowSwPort_Output.showSwPortResp.interface_list[2].name = 'GigabitEthernet 1/3'
ShowSwPort Output.showSwPortResp.interface list[2].admin mode = 'access'
ShowSwPort<sup>-</sup>Output.showSwPortResp.interface<sup>-</sup>list[2].access_mode = 1
ShowSwPortOutput.showSwPortResp.interface list[2].trunk mode = 1
ShowSwPort_Output.showSwPortResp.interface_list[2].trunk_members = '1-4095'
ShowSwPort_Output.showSwPortResp.interface_list[3].name = 'GigabitEthernet 1/4'
ShowSwPort_Output.showSwPortResp.interface_list[3].admin_mode = 'access'
```
T

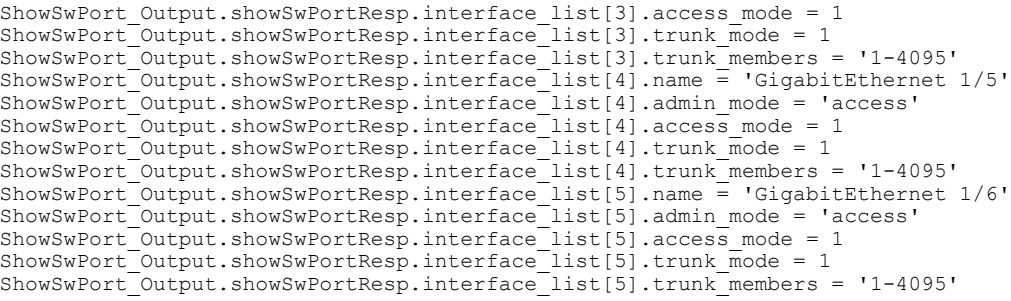

Show SwitchPort Commit Success!!!

# **Step 3**— **Assigning IP Address to VLAN Interface**

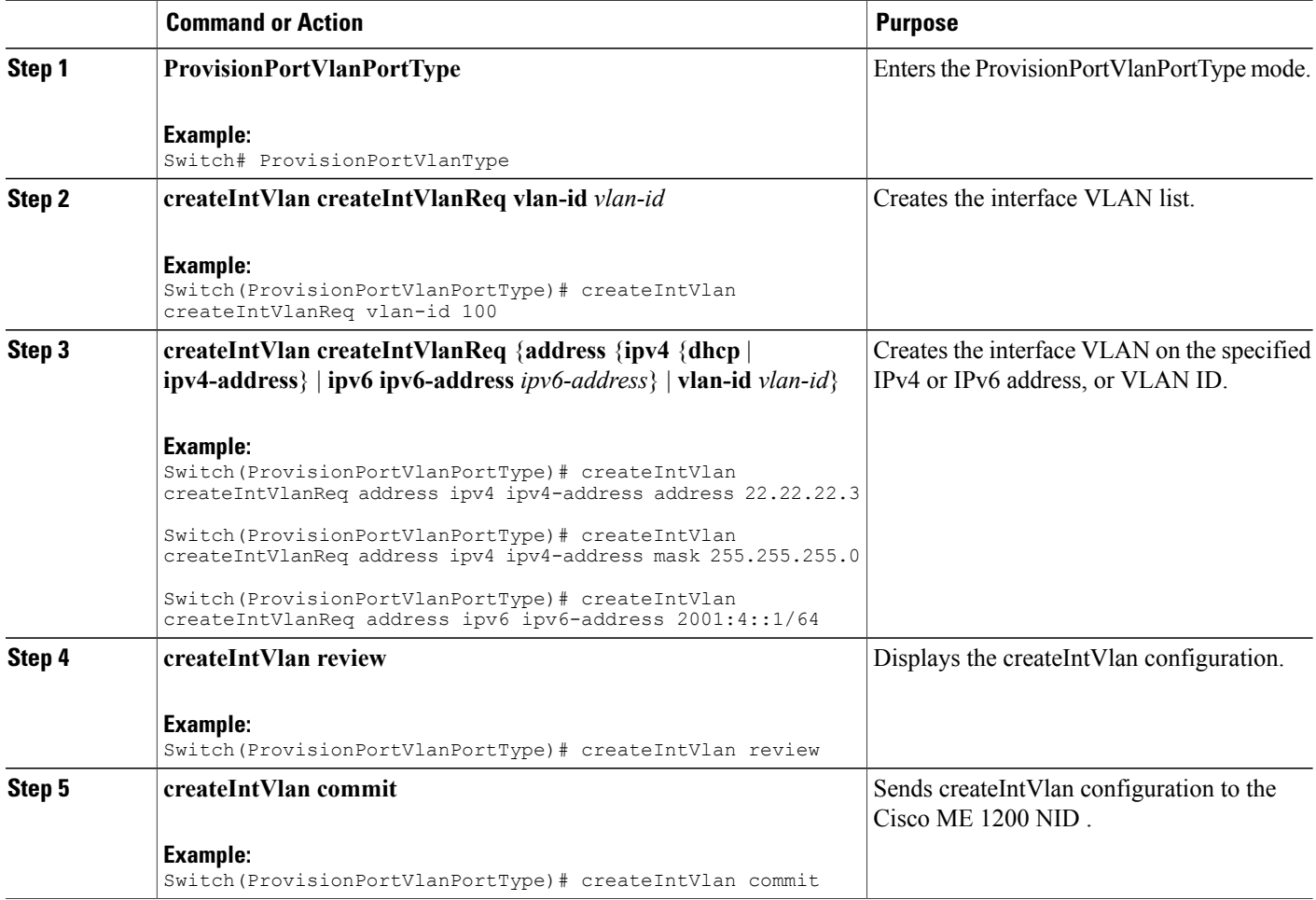

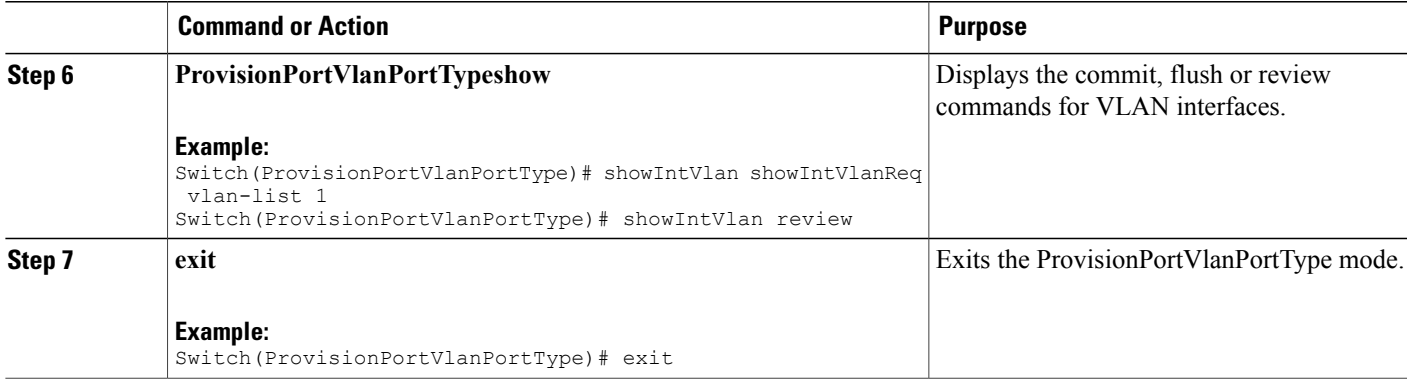

Example 1: IPv4

```
Switch# ProvisionPortVlanPortType
Switch(ProvisionPortVlanPortType)# createIntVlan createIntVlanReq vlan-Id 100
Switch(ProvisionPortVlanPortType)# createIntVlan createIntVlanReq address ipv4 ipv4-address
 address 22.22.22.3
Switch(ProvisionPortVlanPortType)# createIntVlan createIntVlanReq address ipv4 ipv4-address
mask 255.255.255.0
Switch(ProvisionPortVlanPortType)# createIntVlan review
Commands in queue:
   createIntVlan createIntVlanReq vlan-id 100
   createIntVlan createIntVlanReq address ipv4 ipv4-address address 22.22.22.3
   createIntVlan createIntVlanReq address ipv4 ipv4-address mask 255.255.255.0
Switch(ProvisionPortVlanPortType)# createIntVlan commit
   CreateIntVlan-Output.createIntVlanResp = 0
   Create Interface Vlan Commit Success!!!
Switch(ProvisionPortVlanPortType)# exit
Example 2: IPv6
Switch# ProvisionPortVlanPortType
Switch(ProvisionPortVlanPortType)# createIntVlan createIntVlanReq vlan-Id 100
Switch(ProvisionPortVlanPortType)# createIntVlan createIntVlanReq address ipv6 ipv6-address
 2001:4::1/64
Switch(ProvisionPortVlanPortType)# createIntVlan review
Commands in queue:
   createIntVlan createIntVlanReq vlan-id 100
   createIntVlan createIntVlanReq address ipv6 ipv6-address 2001:4::1/64
Switch(ProvisionPortVlanPortType)# createIntVlan commit
   CreateIntVlan-Output.createIntVlanResp = 0
   Create Interface Vlan Commit Success!!!
Switch(ProvisionPortVlanPortType)# exit
Example 3:
Commands in queue: 1
showIntVlan showIntVlanReq vlan-list 1
Switch(ProvisionPortVlanPortType)# showIntVlan commit
ShowIntVlan_Output.showIntVlanResp.vlan_list[0].vlan_id = 1
ShowIntVlan_Output.showIntVlanResp.vlan_list[0].Link = 'LINK: 00-3a-99-fd-4a-38 Mtu:1500'
```
T

```
ShowIntVlan_Output.showIntVlanResp.vlan_list[0].dhcp = 'IPv4: 7.3.9.16/16 7.3.255.255'
ShowIntVlan<sup>-</sup>Output.showIntVlanResp.vlan<sup>-</sup>list[0].ipv6 address = 'IPv6:
fe80:2::23a:99ff:fefd:4a38/64'
Show Interface Vlan Commit Success!!!
Switch(ProvisionPortVlanPortType)# exit
```
# **Step 4**—**Configuring IP Route**

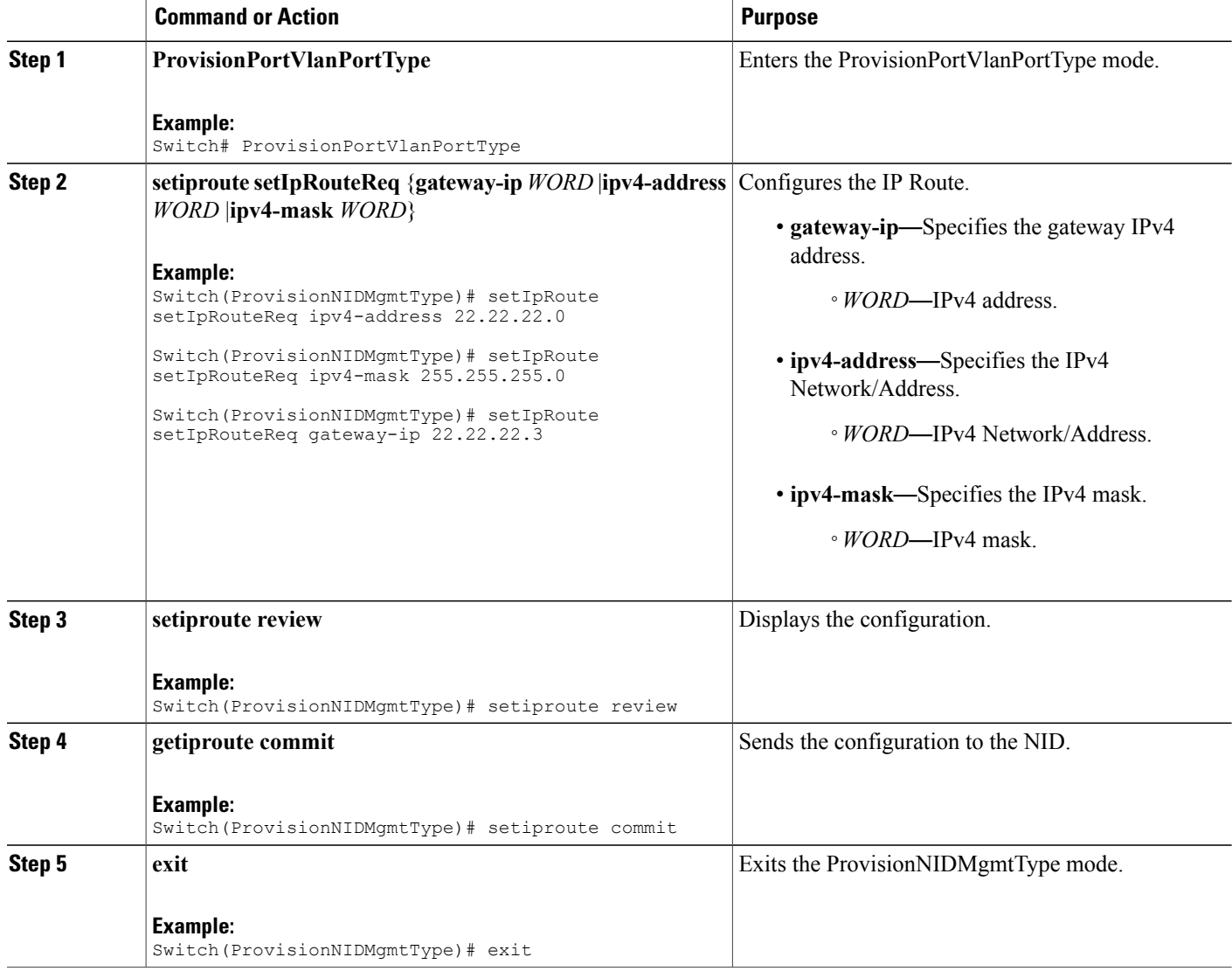

```
Switch# ProvisionNIDMgmtType
Switch(ProvisionNIDMgmtType)# setIpRoute setIpRouteReq ipv4-address 22.22.22.0
Switch(ProvisionNIDMgmtType)# setIpRoute setIpRouteReq ipv4-mask 255.255.255.0
Switch(ProvisionNIDMgmtType)# setIpRoute setIpRouteReq gateway-ip 22.22.22.3
Switch(ProvisionNIDMgmtType)# setiproute review
Commands in Queue:
   setIpRoute setIpRouteReq ipv4-address 22.22.22.0
   setIpRoute setIpRouteReq ipv4-mask 255.255.255.0
   setIpRoute setIpRouteReq gateway-ip 22.22.22.3
Switch(ProvisionNIDMgmtType)# setiproute commit
   Setiproute Commit Success!!!
Switch(ProvisionNIDMgmtType)# exit
```
# **Step 5**—**Creating Startup-config.xml File**

### **DETAILED STEPS**

Ι

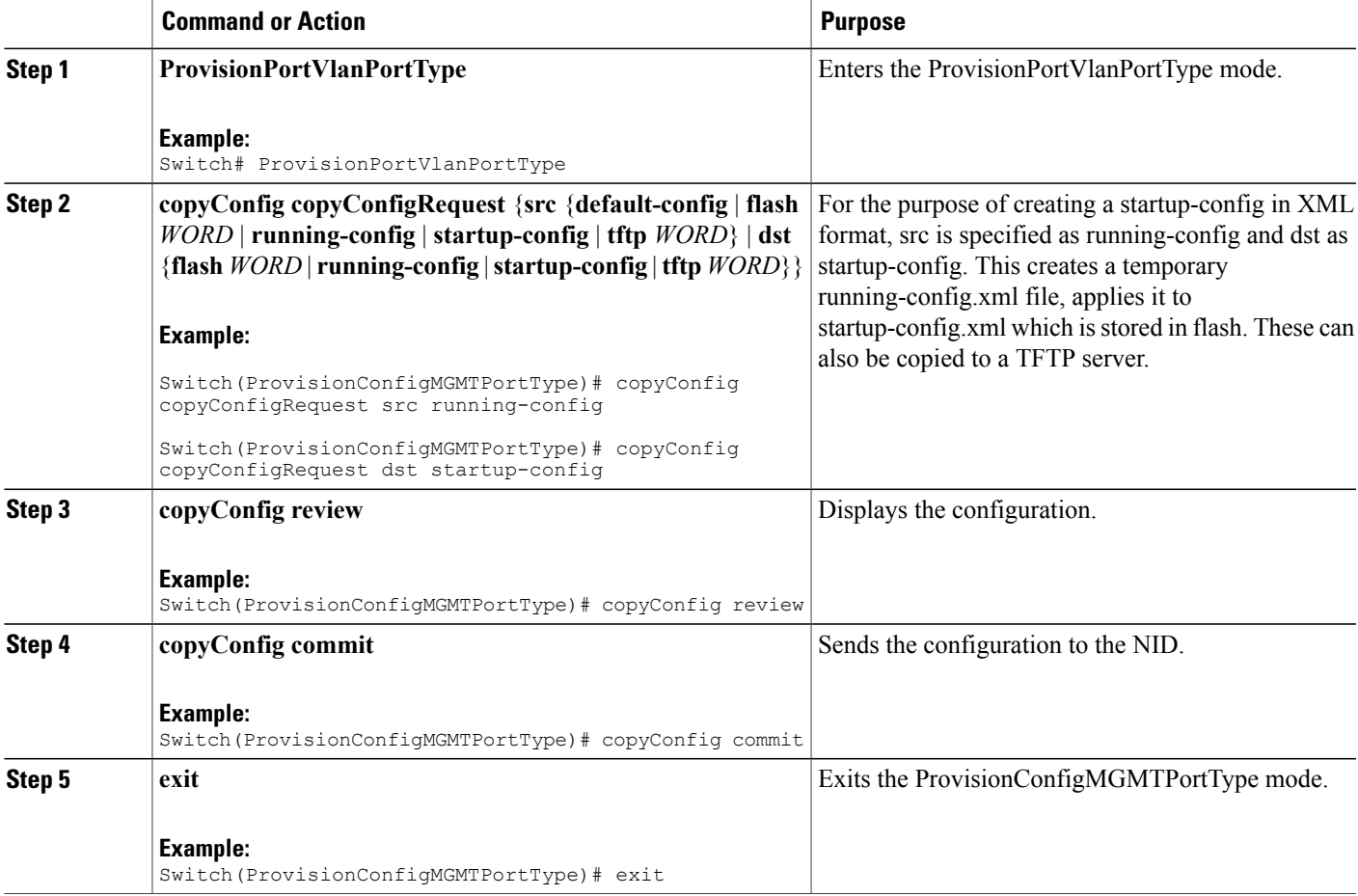

```
Switch# ProvisionConfigMGMTPortType
Switch(ProvisionConfigMGMTPortType)# copyConfig copyConfigRequest src running-config
Switch(ProvisionConfigMGMTPortType)# copyConfig copyConfigRequest dst startup-config
Switch(ProvisionConfigMGMTPortType)# copyConfig review
Commands in Queue:
  copyConfig copyConfigRequest src running-config
  copyConfig copyConfigRequest dst startup-config
Switch(ProvisionConfigMGMTPortType)# copyConfig commit
  CopyConfig Commit Success!!!
Switch(ProvisionConfigMGMTPortType)# exit
```
# <span id="page-9-0"></span>**How to Manage Configurations**

# **Listing Configurations**

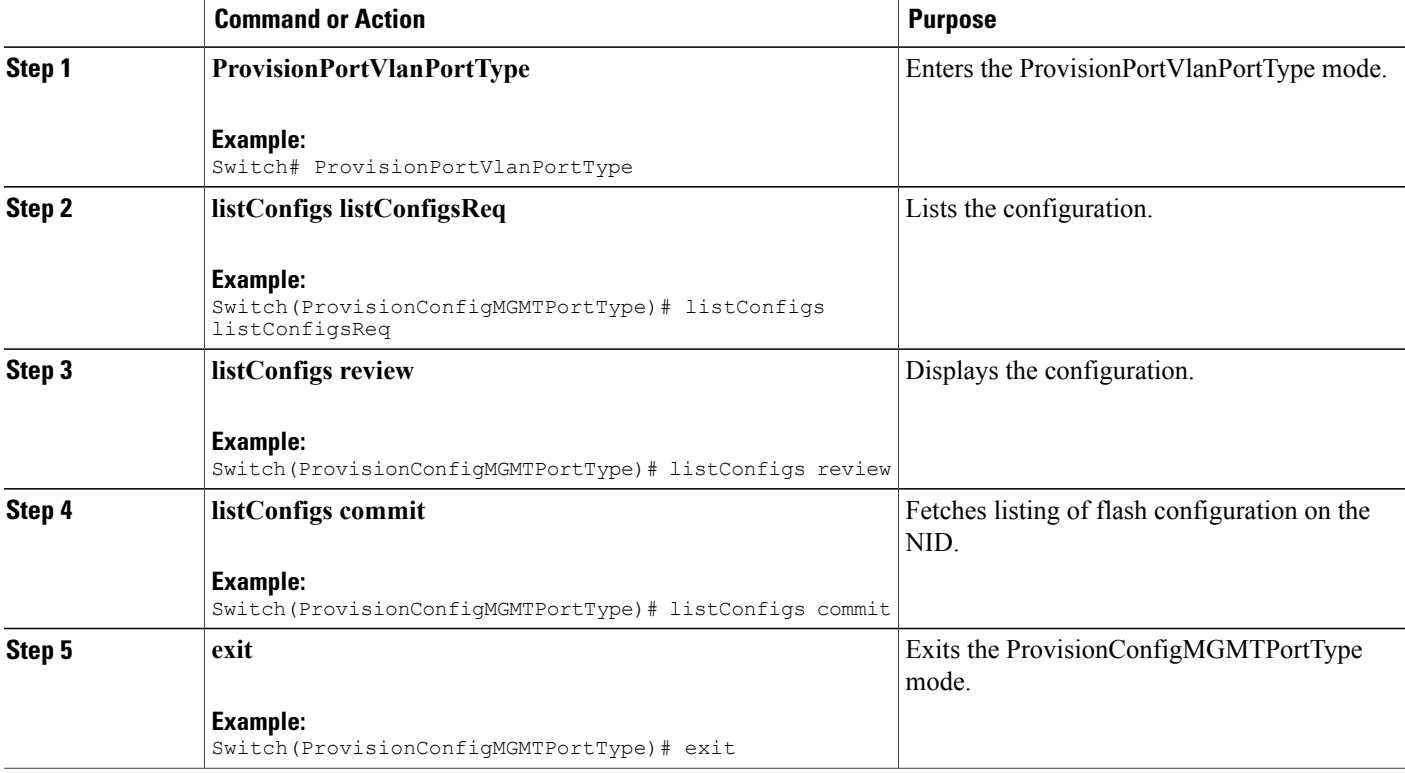

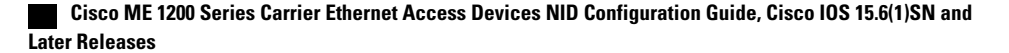

```
Switch# ProvisionConfigMGMTPortType
Switch(ProvisionConfigMGMTPortType)# listConfigs listConfigsReq
Switch(ProvisionConfigMGMTPortType)# listConfigs review
Commands in Queue:
  listConfigs listConfigsReq
Switch(ProvisionConfigMGMTPortType)# listConfigs commit
  ListConfigs_Output.configFiles.files[0].fileName = 'default-config'<br>ListConfigs_Output.configFiles.files[0].fileSize = ' 1100'
  ListConfigT-Output.configFiles.file[0].filesize = 'ListConfigs_Output.configFiles.files[0].timeStamp = '1970-01-01 00:00:00'
  ListConfigs_Output.configFiles.files[0].permissions = 'r-'
  ListConfigs_Output.configFiles.files[1].fileName = 'startup-config'
   ListConfigs_Output.configFiles.files[1].fileSize = ' 1552'
   ListConfigs_Output.configFiles.files[1].timeStamp = '1970-01-01 00:04:44'
  ListConfigs_Output.configFiles.files[1].permissions = 'rw'
  ListConfigs<sup>-</sup>Output.configFiles.files[2].fileName = 'startup-config.xml'
  ListConfigs_Output.configFiles.files[2].fileSize = ' 149016'
   ListConfigs_Output.configFiles.files[2].timeStamp = '2014-03-25 10:15:58'
   ListConfigs_Output.configFiles.files[2].permissions = 'rw'
   ListConfigs_Output.configFiles.files[3].fileName = 'Totest'
   ListConfigs_Output.configFiles.files[3].fileSize = ' 149016'
   ListConfigs_Output.configFiles.files[3].timeStamp = '2014-03-25 10:20:31'
  ListConfigs_Output.configFiles.files[3].permissions = 'rw'
   ListConfigs Commit Success!!!
```

```
Switch(ProvisionConfigMGMTPortType)# exit
```
## <span id="page-10-0"></span>**Verifying Configuration Version**

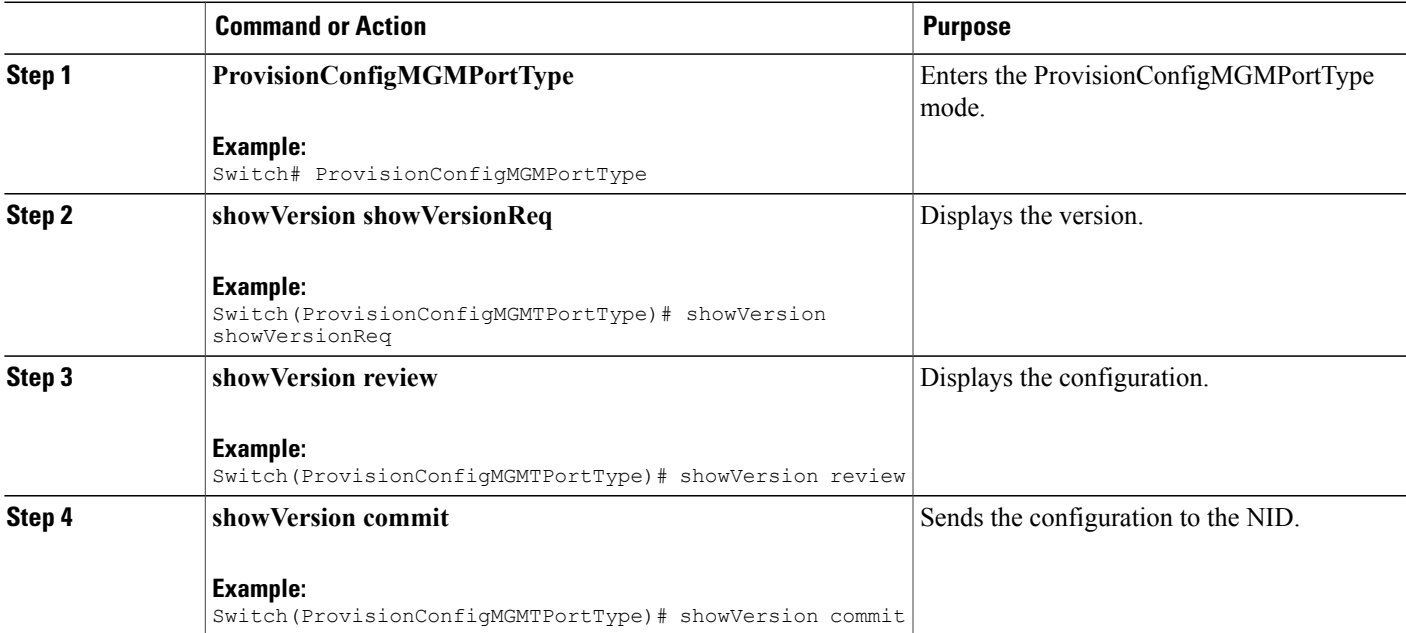

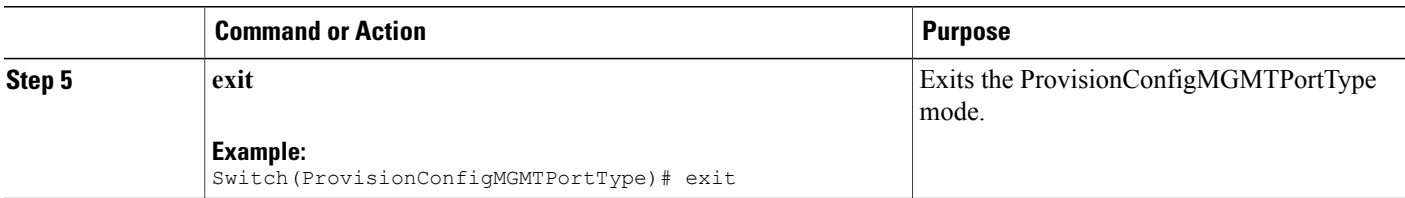

**Note**

The Active.Image is the current image and Alternative.Image is the backup image. While upgrading the image, you can choose to swap Active.Image with Alternate.Image.

```
Switch# ProvisionConfigMGMTPortType
Switch(ProvisionConfigMGMTPortType)# showVersion showVersionReq
Switch(ProvisionConfigMGMTPortType)# showVersion review
Commands in Queue:
   showVersion showVersionReq
Switch(ProvisionConfigMGMTPortType)# showVersion commit
   ShowVersion-Output.showVersionResp.Active.Image = 'me1200-universal-mz.154-2.SN.dat'
  ShowVersion-Output.showVersionResp.Active.Version = 'ME1200 OS Software Build 15.4-2.SN'
   ShowVersion-Output.showVersionResp.Active.Date = 'Fri Mar 21 10:08:34 PDT 2014'
   ShowVersion-Output.showVersionResp.Alternative.Image = 'me1200-universal-mz.dat'
   ShowVersion-Output.showVersionResp.Alternative.Version = 'ME1200 OS Software Build
15.4-2.SN'
   ShowVersion-utput.showVersionResp.Alternative.Date = 'Fri Mar 21 05:56:50 PDT 2014'
   ShowVersion Commit Success!!!
Switch(ProvisionConfigMGMTPortType)# exit
```
## **Copying Configuration**

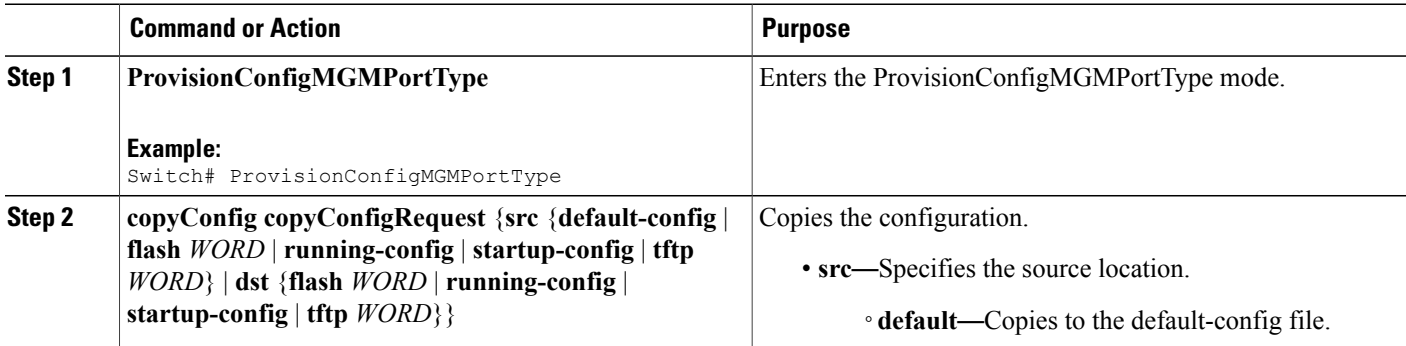

 $\overline{\mathsf{I}}$ 

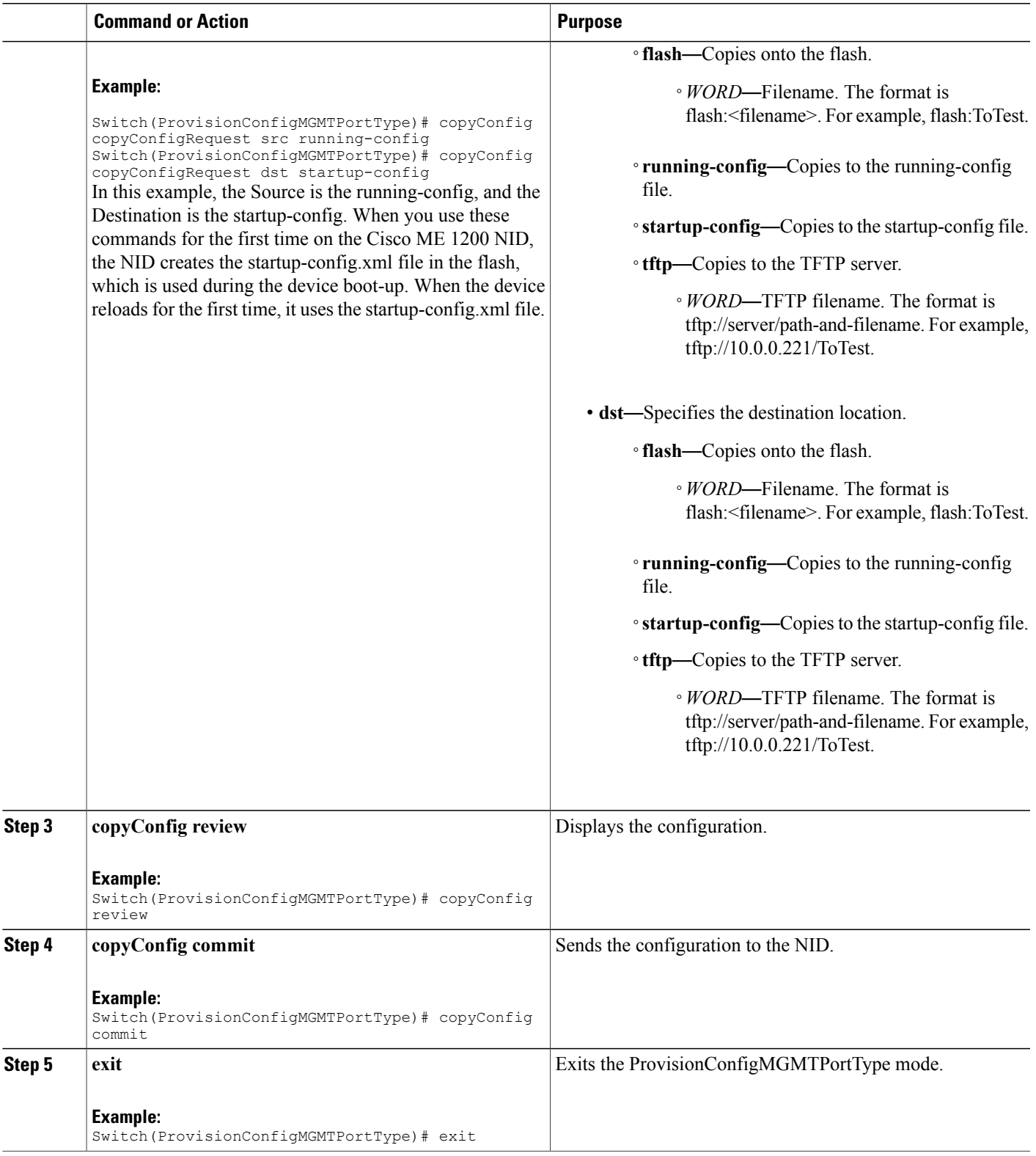

```
Switch# ProvisionConfigMGMTPortType
Switch(ProvisionConfigMGMTPortType)# copyConfig copyConfigRequest src running-config
Switch(ProvisionConfigMGMTPortType)# copyConfig copyConfigRequest dst startup-config
Switch(ProvisionConfigMGMTPortType)# copyConfig review
Commands in Queue:
  copyConfig copyConfigRequest src running-config
   copyConfig copyConfigRequest dst startup-config
Switch(ProvisionConfigMGMTPortType)# copyConfig commit
  CopyConfig Commit Success!!!
Switch(ProvisionConfigMGMTPortType)# exit
```

```
Note
```
When the running-config file is copied to the TFTP server, by default, it stores the file in the XML format. You need not mention the XML extension explicitly. This hold good vice versa as well.

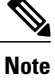

When the Source is TFTP and the Destination is running-config, the TFTP file *appends* to the existing running-config, and does not overwrite the running-config file.

## **Deleting Configuration**

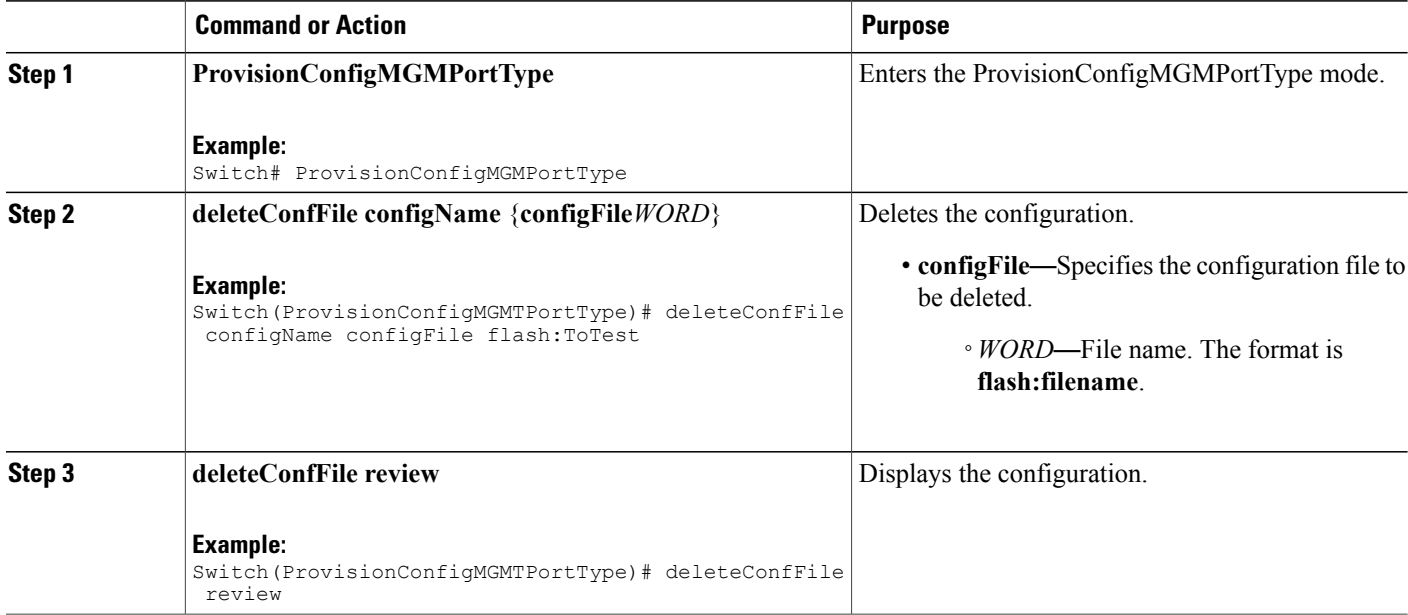

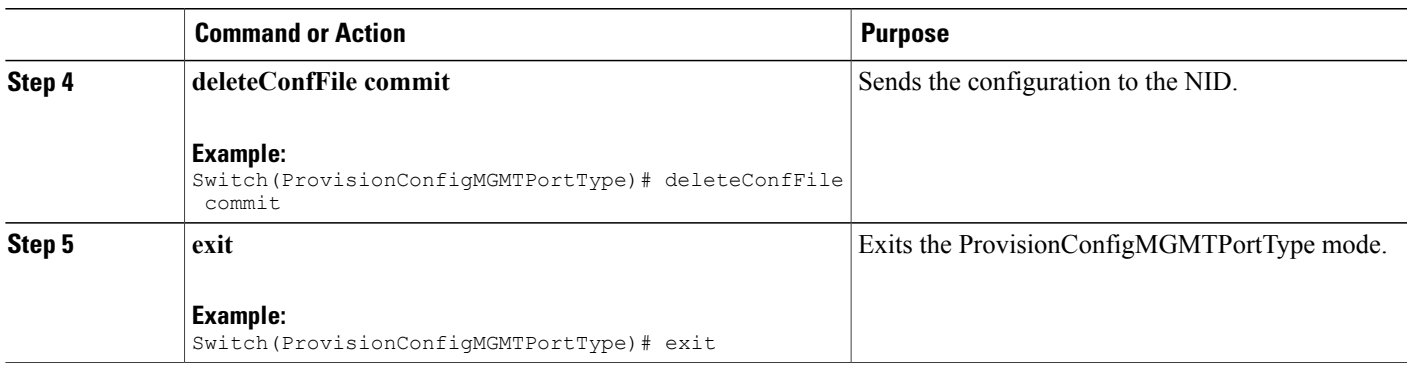

```
Switch# ProvisionConfigMGMTPortType
Switch(ProvisionConfigMGMTPortType)# deleteConfFile configName configFile flash:ToTest
Switch(ProvisionConfigMGMTPortType)# deleteConfFile review
Commands in Queue:
   deleteConfFile configName configFile flash:ToTest
Switch(ProvisionConfigMGMTPortType)# deleteConfFile commit
   DeleteConfFile Commit Success!!!
Switch(ProvisionConfigMGMTPortType)# exit
```
#### **What to Do Next**

Use the **listConfigs listConfigsReq** command to verify the delete action.

```
Switch(ProvisionConfigMGMTPortType)# listConfigs listConfigsReq
Switch(ProvisionConfigMGMTPortType)# listConfigs review
Switch(ProvisionConfigMGMTPortType)# listConfigs commit
```
# **Reloading the System**

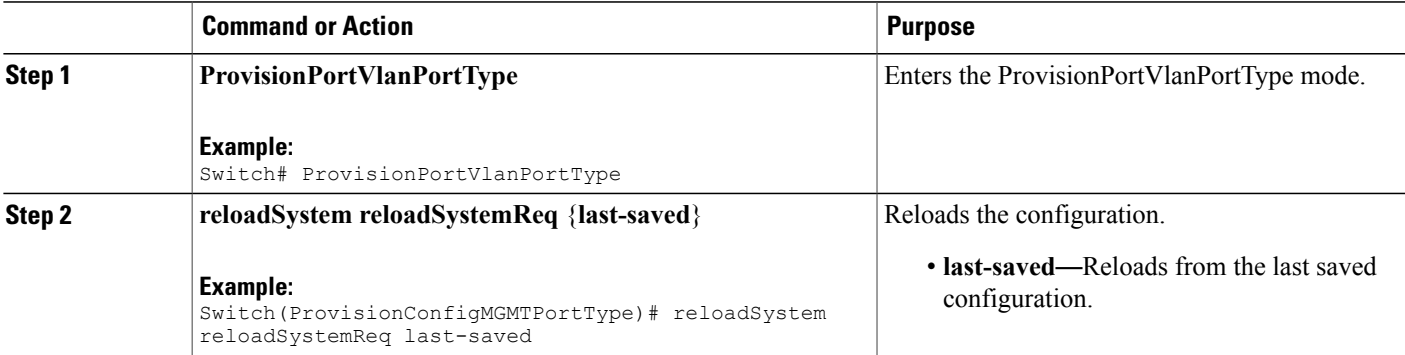

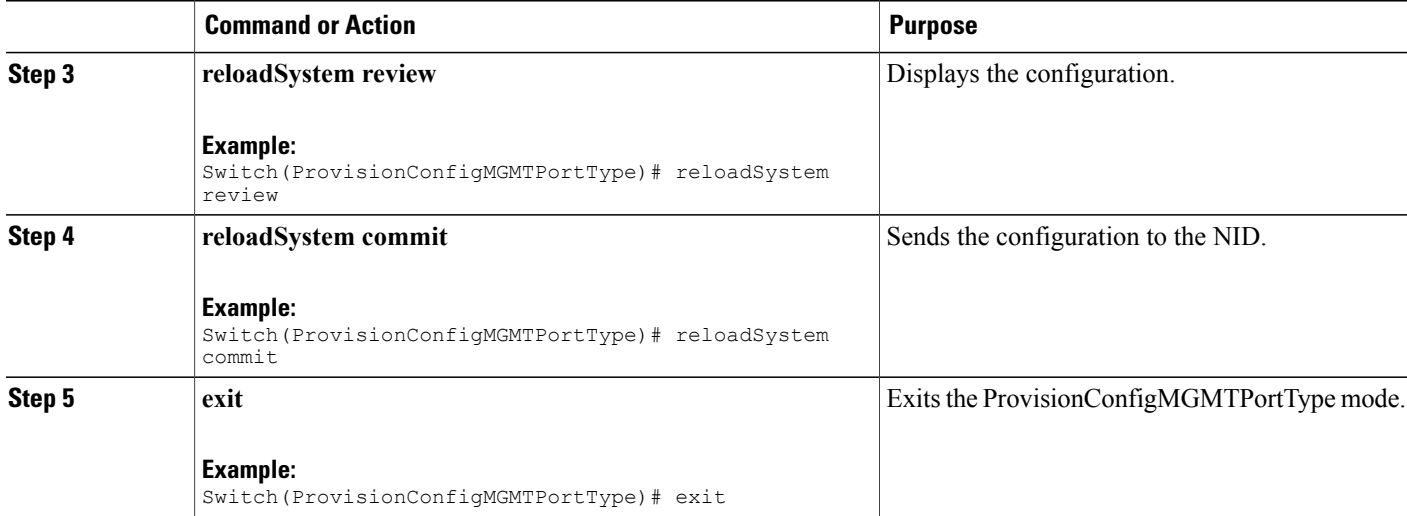

```
Switch# ProvisionConfigMGMTPortType
Switch(ProvisionConfigMGMTPortType)# reloadSystem reloadSystemReq last-saved
Switch(ProvisionConfigMGMTPortType)# reloadSystem review
Commands in Queue:
   reloadSystem reloadSystemReq last-saved
Switch(ProvisionConfigMGMTPortType)# reloadSystem commit
   ReloadSystem Commit Success!!!
Switch(ProvisionConfigMGMTPortType)# exit
```
**Note**

To reboot the system with the last saved changes, copy the configurations from running-config (source) to startup-config.xml (destination) file before you reload the system. This ensures the system boots-up with the latest configuration.

## **Upgrading Configuration**

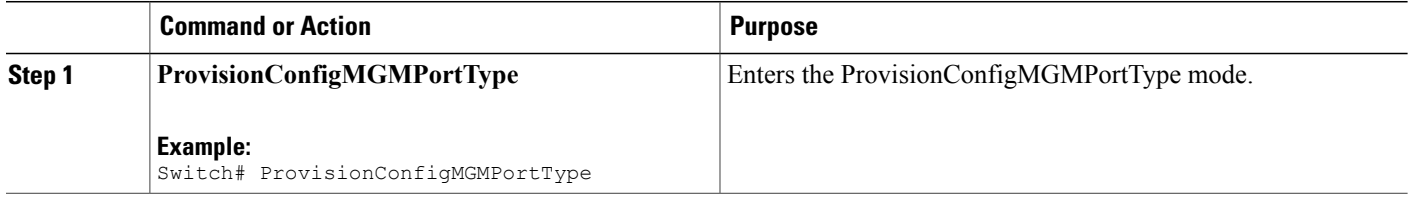

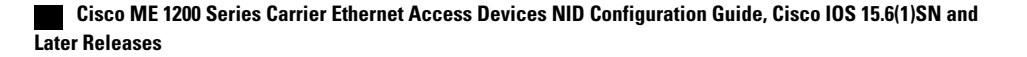

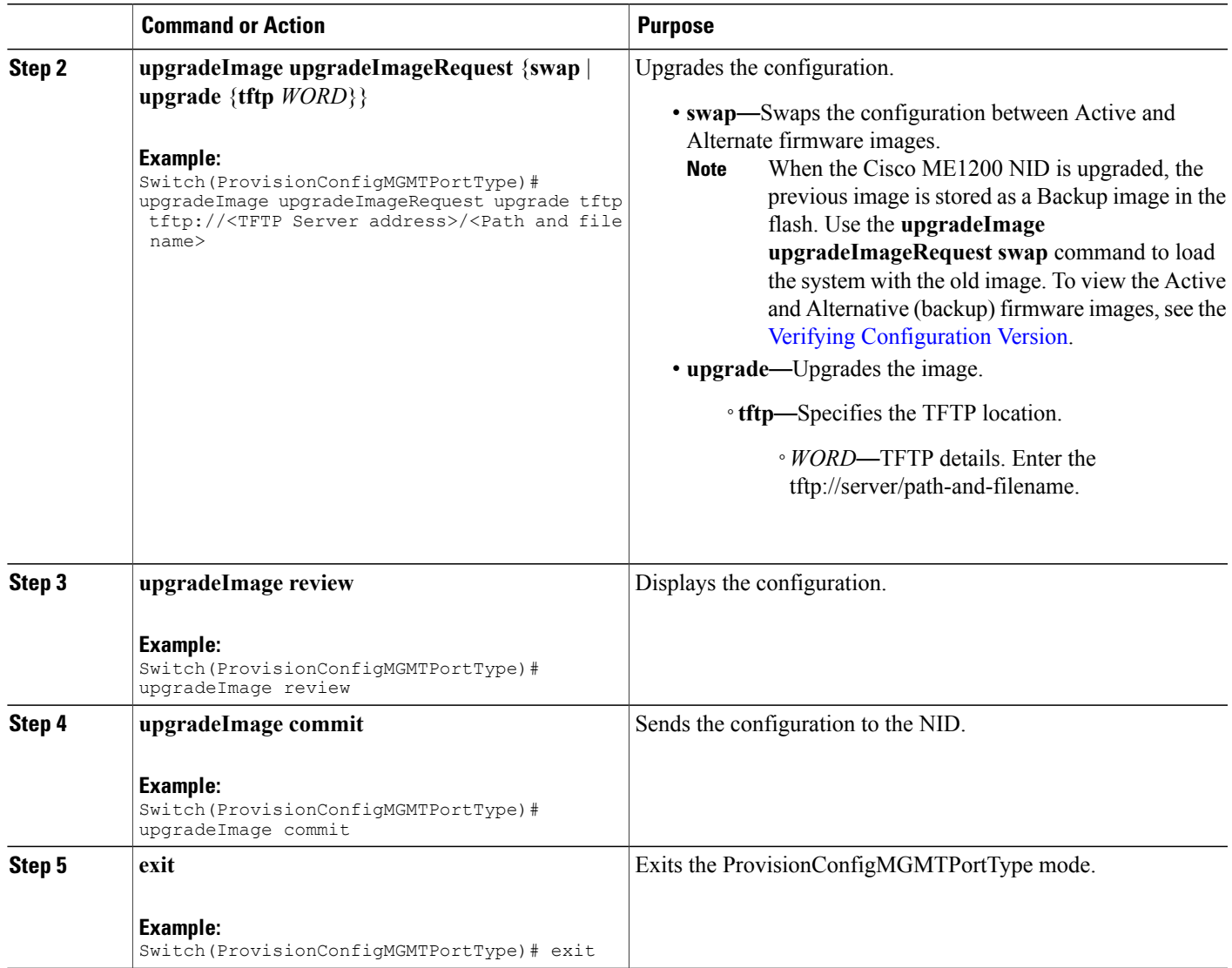

Example 1: Upgrade

Ι

```
Switch# ProvisionConfigMGMTPortType
Switch(ProvisionConfigMGMTPortType)# upgradeImage upgradeImageRequest upgrade tftp
tftp://<TFTP Server address>/<Path and file name>
Switch(ProvisionConfigMGMTPortType)# upgradeImage review
Commands in Queue:
  upgradeImage upgradeImageRequest upgrade tftp tftp://<TFTP Server add>/<Path and file
name>
Switch(ProvisionConfigMGMTPortType)# upgradeImage commit
  UpgradeImage Commit Success!!!
Switch(ProvisionConfigMGMTPortType)# exit
```
**Cisco ME 1200 Series Carrier Ethernet Access Devices NID Configuration Guide, Cisco IOS 15.6(1)SN and Later**

Ι

Example 2: Swap

```
Switch# ProvisionConfigMGMTPortType
Switch(ProvisionConfigMGMTPortType)# upgradeImage upgradeImageRequest swap
Switch(ProvisionConfigMGMTPortType)# upgradeImage review
Commands in Queue:
  upgradeImage upgradeImageRequest swap
Switch(ProvisionConfigMGMTPortType)# upgradeImage commit
  UpgradeSwap commit success !!!!
```
Switch(ProvisionConfigMGMTPortType)# exit